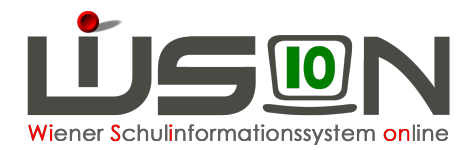

## **Beenden/entfernen "GTB von – GTB bis"**

Wurde für einen Schüler/eine Schülerin GTB von – bis erfasst, und alle notwendigen weiteren Einträge auf der Registerkarte GTB2 vorgenommen, erscheinen folgende Fehlermeldungen beim Klick auf die Schaltfläche "Minus" für den GTB Zeitbereich von – bis:

Im folgenden Beispiel wird der GTB-Zeitbereich mit Ende Mai 17 beendet:

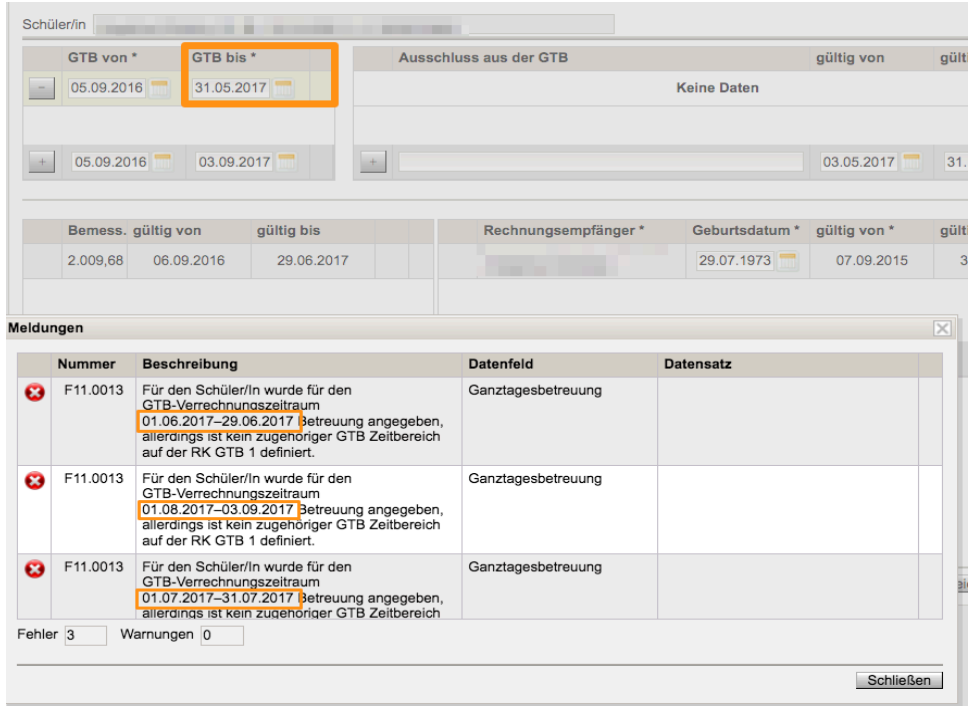

WiSion erkennt bereits getätigte Eintragungen auf der RK GTB2, die händisch entfernt werden müssen.

## **Folgende Vorgangsweise wird empfohlen:**

- 1. Öffnen der RK "GTB2"
- 2. VZR auswählen, in dem **kein einziger Tag mehr zur Verrechnung** kommen soll.
- 3. **Löschen aller Eintragungen auf der RK GTB2:** Hakerl für Betreuung, Essen und Jause, ev. eingetragene Uhrzeiten für das Ende der Betreuung, Menü und Jause. (Der Essensanbieter kann nicht verändert werden.)
- **4.** Klick auf "**VZR auf alle folgenden VZR's** übernehmen.
- **5.** Klick auf **Speichern**
- 6. Wechsel auf die RK "GTB1"

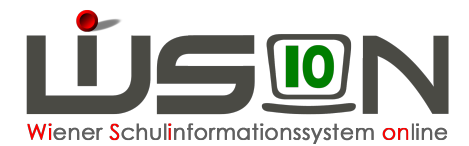

- 7. Das Beenden oder Löschen der Eintragung "GTB von GTB bis" ist nun möglich.
- 8. Bemessungsgrundlage/n\*, Rechnungsempfänger\* und zahlungsverpflichtet\* müssen erhalten bleiben.
- 9. Speichern.

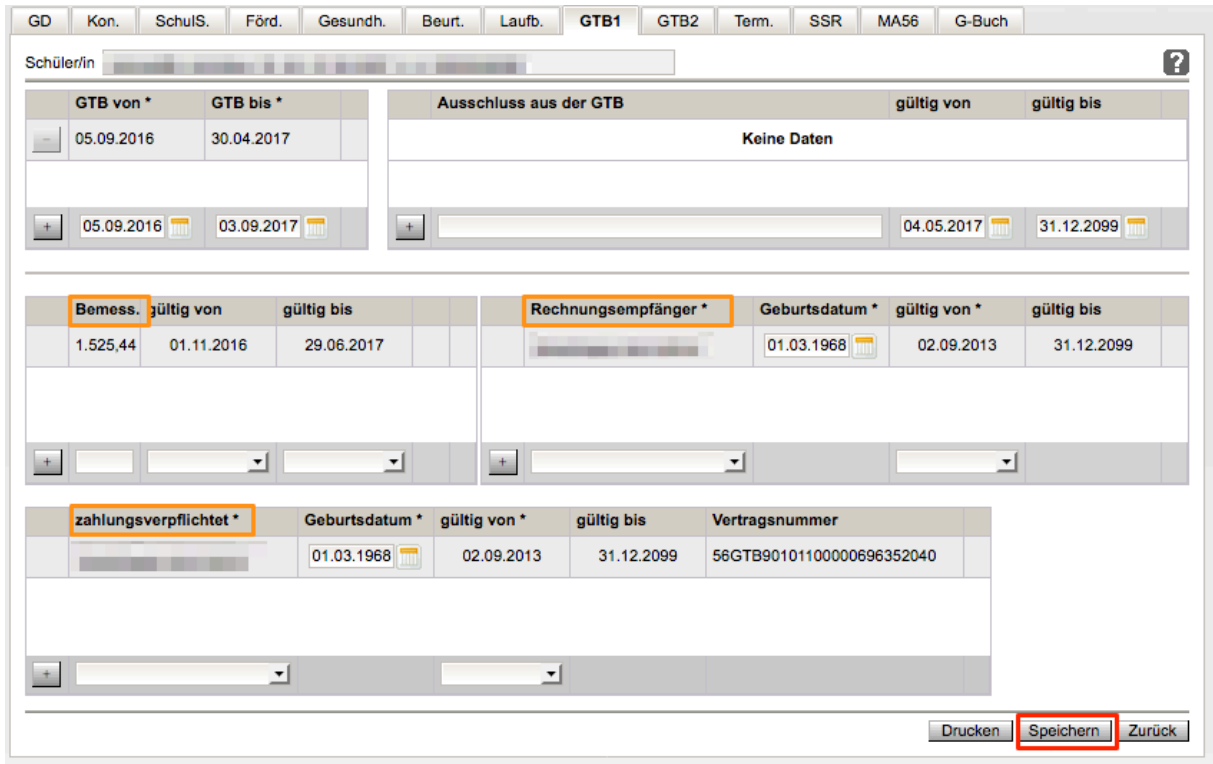